# Vollständiges Begutachtungsergebnis

### **[zurück zur Liste](javascript:history.go(-1);)**

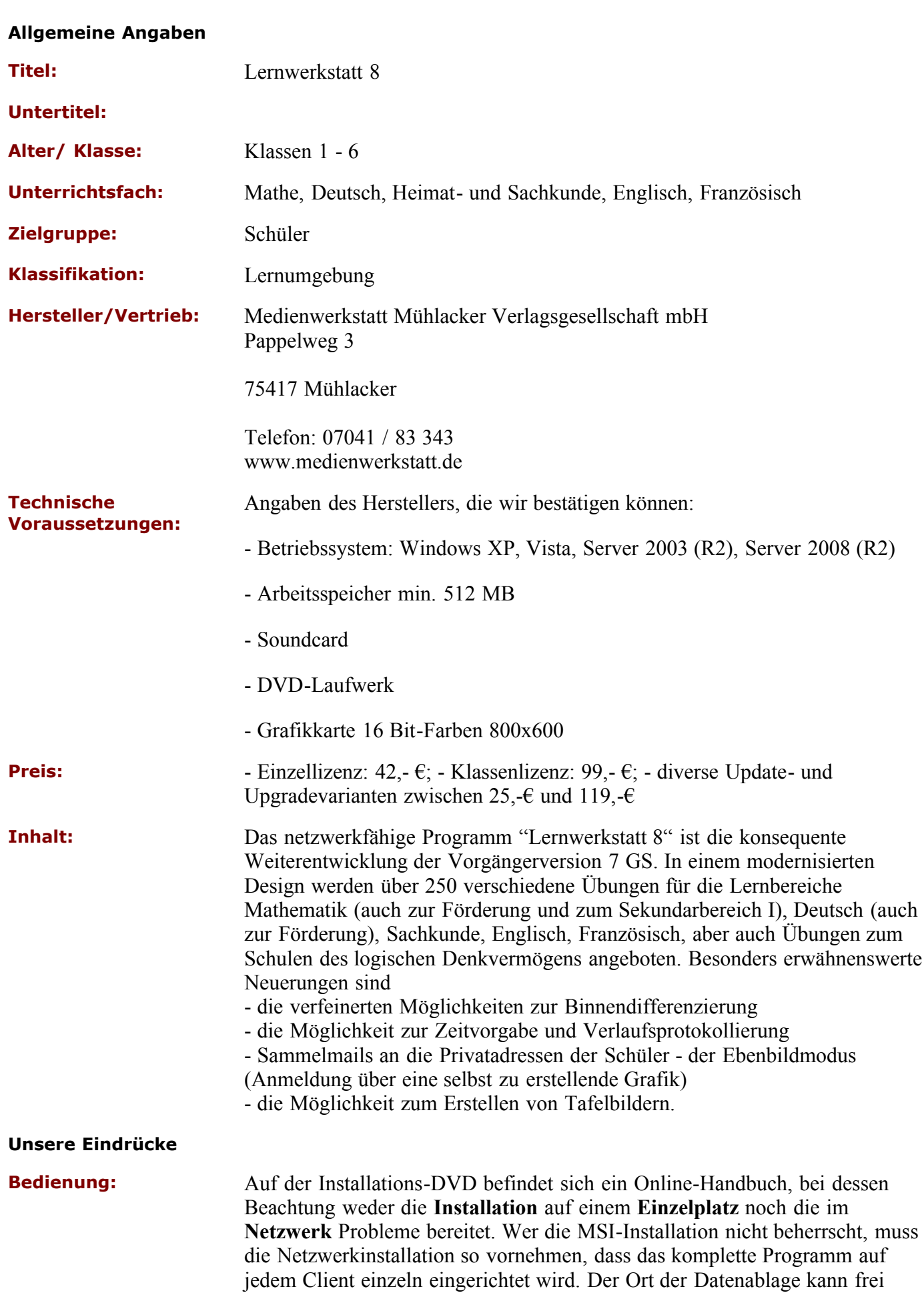

gewählt werden.

Nach erfolgter Installation ist zur Programmausführung keine DVD mehr nötig. Die **Deinstallation** kann problemlos über die Windows-Systemsteuerung vorgenommen werden. Das Programm hat ein - im Vergleich zur Vorgängerversion erweitertes - Verwaltungs-Tool, "Lehrer-Modus" genannt, mit welchem der Lehrer eine Vielzahl an Voreinstellungen vornehmen kann. Diese sind:

- Klassen und Leistungsgruppen definieren

- Schüler den Klassen und Leistungsgruppen zuordnen

- Fächer und Lerninhalte zuweisen

- Zeitlimit setzen. Der **Schüler** meldet sich unter seiner Klasse, (Leistungs- )Gruppe und seinem Namen im Programm an. (Der Lehrer kann vorher festlegen, ob der Schüler sich durch ein Passwort ausweisen muss.) Im "Ebenbildmodus" kann der Schüler zu seinem Namen eine Grafik erstellen. Die Einwahl in die Lerngebiete/Fächer erfolgt über Piktogramme, deren Sinn intuitiv erfassbar ist. Die anschließende Auswahl der Lernthemen geschieht ebenfalls über Piktogramme. Deren Vielzahl bzw. Vielfalt erscheint nur dem Neuling verwirrend. Hat der Schüler erst eine Übung absolviert, kann er das zugehörige Piktogramm problemlos deuten (außerdem wird es beim Mouseover durch Text erklärt). Die Zahl der **Navigationsschaltflächen** reduziert sich auf ein angemessenes Minimum. Durch das Drücken der "Hilfeschaltfläche" bekommt der Schüler eine **kindgerechte Erläuterung**. Diese wird als geschriebener Text, akustisch und in Einzelfällen als Video geboten. Sachliche oder logische **Fehleingaben** bei den Antworten werden nicht unterbunden, aber es erfolgt ein akustisch-visuelles Hinweissignal, und der Schüler erhält die Möglichkeit zur Korrektur. Der Schüler kann jederzeit den Lernabschnitt oder das **Programm verlassen**. Das Programm kann als DVD oder per Download bezogen werden. Die Programmaktivierung setzt eine entsprechende Lizenz voraus. **Sicherheitskopien** der DVD sind problemlos herstellbar. Besonders erwähnenswert ist, dass das **Programm permanent gepflegt** wird. Dies betrifft die Programmbasis, aber auch die Aufgaben und Übungen. Mit einem kostenpflichtigen Downloadservice lassen sich zusätzliche Übungen für die Lernwerkstatt, aber auch andere Grundschulmaterialien beziehen.Ebenso erwähnenswert ist, dass der Lehrer **selbst Übungen erstellen** und diese über die Medienwerkstatt Mühlacker anderen Programmnutzern verfügbar machen kann. Weiterhin sei auf die iWhiteboard-Funktionalität hingewiesen.

#### **Gestaltung:** Das Layout wurde im Vergleich zur Vorgängerversion 7 überarbeitet, was die

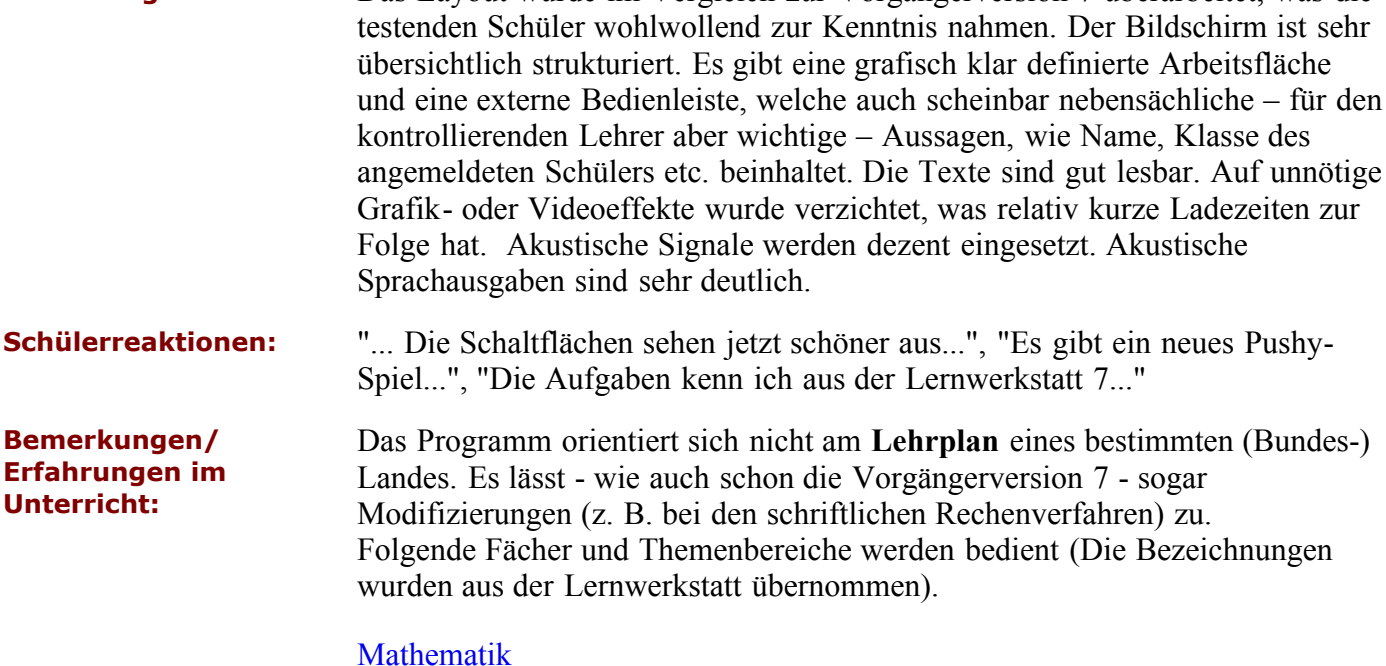

- Zahlenrechnen
- Schriftliche Rechenverfahren
- Geometrie
- Größen
- Karten (Sachrechnen, Logik etc.)
- Sekundarstufe

## **[Deutsch](javascript:void(window.open()**

- Erstlesen
- Schreiben
- Lernwörter
- Texte
- Karten (z. Textverstehen etc.)

### [Wissen](javascript:void(window.open()

- Internet (Zugang zu vom Lehrer ausgeählten Seiten)
- Diverses (Wissenstests, Geschicklichkeitsübung)
- Karten (Wissenstest)

### [Fremdsprachen](javascript:void(window.open()

- Englisch Vokabeln
- Englisch Karten (Sprachverständnis)
- Französich Vokabeln
- Französisch Karten (Sprachverständnis)

### [Logik](javascript:void(window.open()

- Solo- und Partnerspiele, die das logische Denken schulen

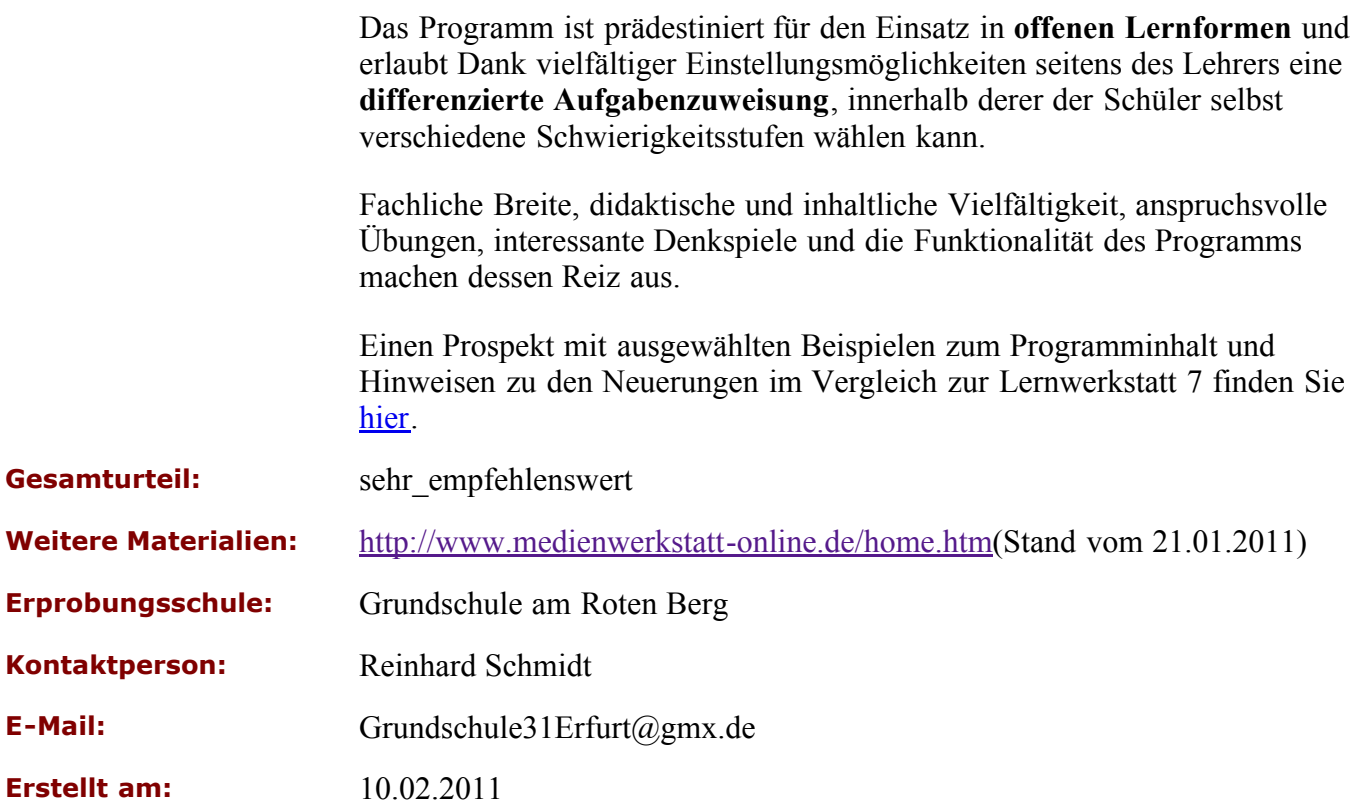

**[zurück zur Liste](javascript:history.go(-1);)**